A Project

entitled

combox

by

Siddharth Ravikumar

<span id="page-0-0"></span>Submitted to the Graduate Faculty as partial fulfillment of the requirements for the Masters of Science Degree in Computer Science

Dr. Robert C. Green II, Committee Chair

Dr. XX, Committee Member

Dr. XX, Committee Member

Dr. Michael Ogawa, Dean College of Graduate Studies

Bowling Green State University May 2016

Public Domain, No Rights Reserved.

Siddharth Ravikumar has dedicated the work to the public domain by waiving all of his rights to the work worldwide under copyright law, including all related and neighboring rights, to the extent allowed by law. You can copy, modify, distribute and perform the work, even for commercial purposes, all without asking permission.

See https://creativecommons.org/publicdomain/zero/1.0/legalcode for the full legal verbiage.

#### An Abstract of

combox

by

#### Siddharth Ravikumar

#### Submitted to the Graduate Faculty as partial fulfillment of the requirements for the Masters of Science Degree in Computer Science

Bowling Green State University May 2016

File storage providers on the Internet have made it non-trivial for individuals to store personal files on the file storage provider's computers. After Mr. Snowden disclosed information about the National Security Agency' (NSA) surveillance programs that allowed the NSA to access information stored on file storage provider' computers, online file storage became a non-solution for storing personal files for everyone who detested the possibility of somebody else being able to access their personal files. In the past, there have been separate efforts to come with a solution to allow individuals to use storage space provided by file storage providers in a way that it made it impossible for file storage providers and to access the files. combox is one such effort. It allows an individual to store personal files in the "combox directory" on all her computers (running GNU/Linux or OS X) and the combox program takes the files, splits and encrypts them and spreads them across file storage providers' directories. Therefore, when an individual uses storage space provided by file storage providers through combox, each file storage provider gets only a part of the file in an encrypted form.

Dedicated to the \$EDITOR I use to literally write everything.

### <span id="page-4-0"></span>Acknowledgments

Dr. Robert C. Green II who gave me an opportunity to work on combox.

### <span id="page-5-0"></span>**Contents**

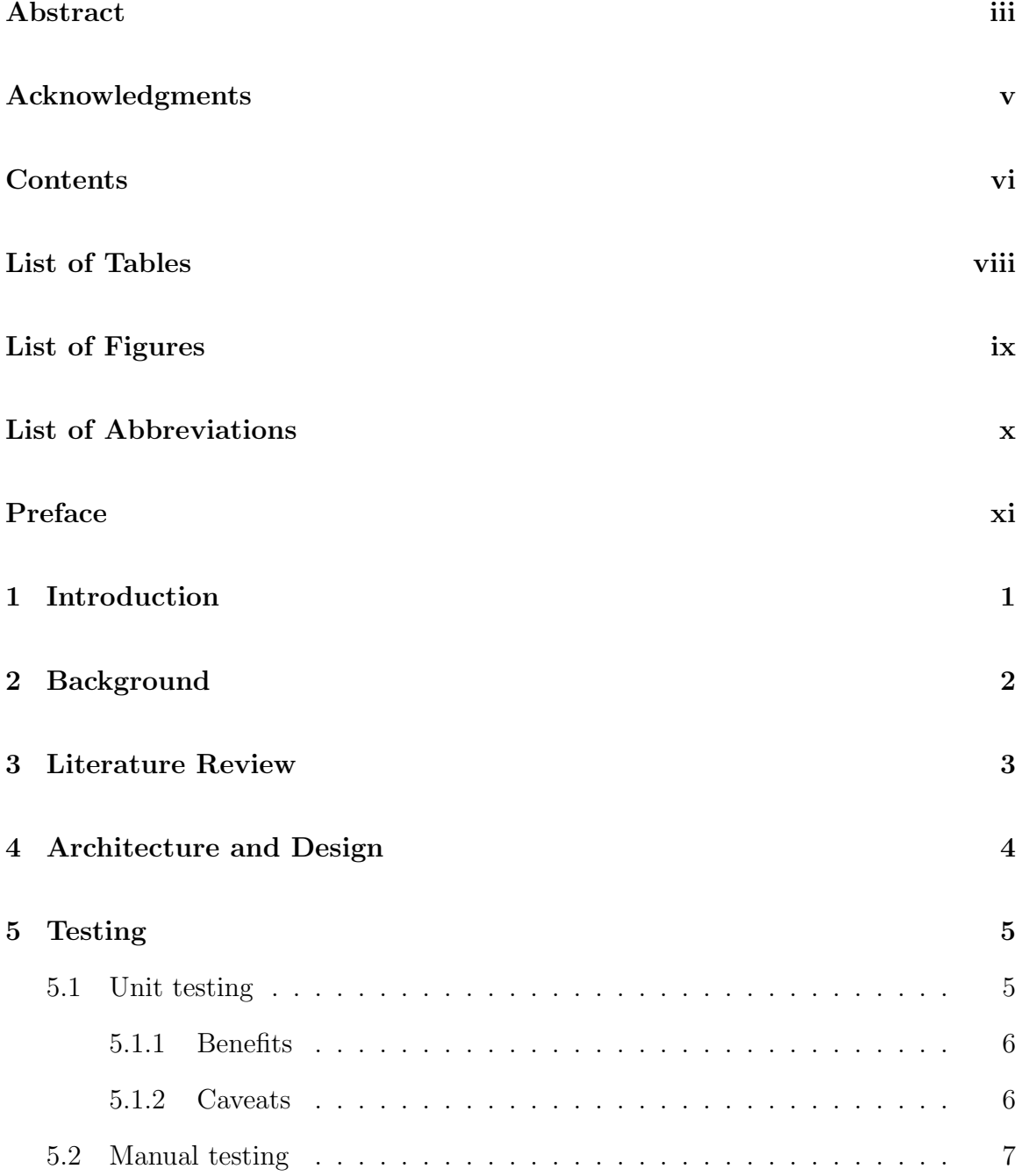

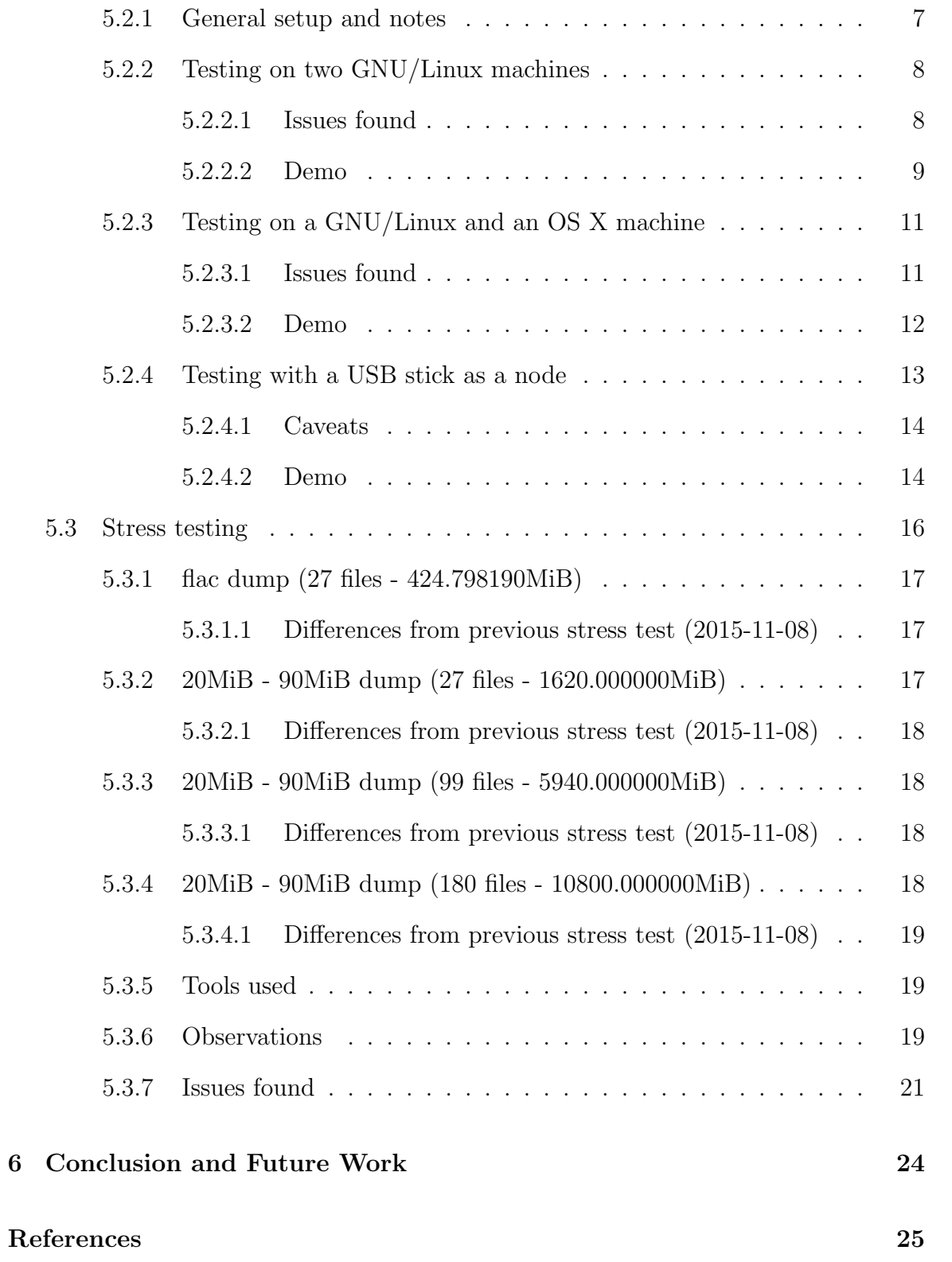

## <span id="page-7-0"></span>List of Tables

# <span id="page-8-0"></span>List of Figures

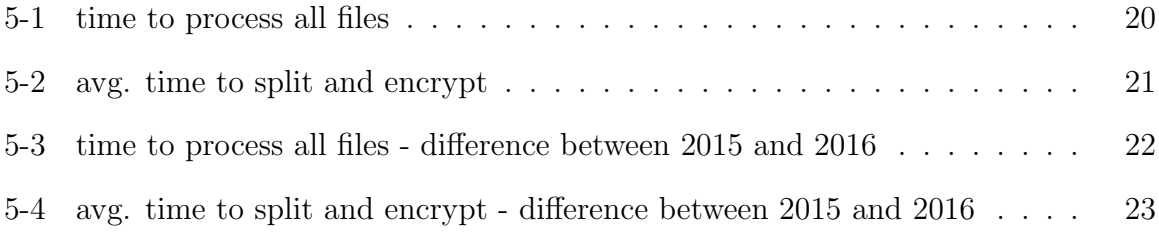

## <span id="page-9-0"></span>List of Abbreviations

YAML . . . . . . . . . . . . . . . . . . . . YAML Ain't Markup Language

## <span id="page-10-0"></span>Preface

42.

## <span id="page-11-0"></span>Introduction

# <span id="page-12-0"></span>Background

## <span id="page-13-0"></span>Literature Review

# <span id="page-14-0"></span>Architecture and Design

### <span id="page-15-0"></span>Testing

Testing shows the presence, not the absence of bugs.

 $Dijkstra[1]$  $Dijkstra[1]$ 

### <span id="page-15-1"></span>5.1 Unit testing

The nose[\[2\]](#page-35-2) testing framework was used to write unit tests for the functions and classes part of the combox.config, combox.crypto, combox.events, combox.file, combox.silo combox.\_version modules. Unit tests were not written for combox.cbox, combox.gui, combox.combox.log modules.

Unit tests for combox become reality by pure serendipity. During the time, when I started working on combox, I was learning to use the nose library to unit test python code. Since, combox was being written in python, I started making it a norm to write unit tests for functions and classes in combox modules.

As mentioned before, unit tests were not written for some modules either because it would make no sense to write one (for the combox.cbox module, for instance, which basically uses functions and classes defined in other modules to run combox) or it was not clear how to write unit tests it (the combox.gui contains just the ComboxConfigDialog a graphical front-end which uses the configuration function

defined in the combox.config module to complete the combox configuration based on the user input).

It must be noted here that pure Test Driven Development (TDD) was not observed – most of the time the function/class was written before the its corresponding test was written.

#### <span id="page-16-0"></span>5.1.1 Benefits

While writing unit tests definitely increased the time to write a particular feature, it enabled me to immediately check if a feature worked as it should for the given use case or given set of inputs.

With the benefit of hindsight, unit tests greatly helped in testing the compatibility of combox on OSX. Before the v0.1.0 release, combox's node directory monitor always assumed that a file's first shard (shard0) is always available; while this assumption did not create any problems on GNU/Linux, on OS X, this assumption made the node directory monitor to behave erratically – this issue (bug  $\#4[3]$  $\#4[3]$  was immediately found when the unit tests were run for the first time on OS X. Another instance where unit tests helped was just before the v0.2.0 release; major changes, including the introduction of file locks in the ComboxDirMonitor, were made to the combox.events. When the unit tests were run OS X, two tests failed, revealing a difference in behavior of watchdog[\[4\]](#page-35-4) on GNU/Linux and OS X on file creation[\[5\]](#page-35-5); without unit tests, there is a high probability that this bug would never have been found by now.

#### <span id="page-16-1"></span>5.1.2 Caveats

Unit tests are helpful in testing the correctness of a feature for N number of use cases but it does not necessarily mean the written feature correctly behaves for use cases that the author of the feature did not consider or did not think about while writing the respective feature. As Dijkstra correctly observed:

<span id="page-17-0"></span>Unit tests failed to reveal bugs  $\#4$ ,  $\#5$   $\#6$   $\#7$   $\#5$   $\#10$   $\#11[3]$  $\#11[3]$ ; these bugs were found when manually testing combox.

### 5.2 Manual testing

The unit tests for the combox.events module test the correctness of the ComboxDirMonitor and NodeDirMonitor independently; in order to comprehensively test the correctness of both ComboxDirMonitor and NodeDirMonitor, it was required to manually test combox running on more than one computer. As you'll see in the following subsections, several bugs were found and fixed while doing manual testing.

Three different types of setups were used to test combox. The first kind of setup has two GNU/Linux machines each using combox to sync files between each other with Dropbox and Google Drive being the nodes; the second kind of setup has a GNU/Linux machine and a OS X machine each using combox to sync files between each other with Dropbox and Google Drive being the nodes; the third kind of setup has a GNU/Linux machine and OS X machine each using combox to sync files between each other with Dropbox, Google Drive and a USB stick as nodes.

#### <span id="page-17-1"></span>5.2.1 General setup and notes

- On the GNU/Linux machines, the official Dropbox client was used to sync the Dropbox node directory to Dropbox' servers.  $rclone[6]$  $rclone[6]$  was used to sync the Google Drive node directory to Google Drive' servers;At the time of testing, Google Drive did not have client for GNU/Linux.
- On OS X, the official Dropbox client was used to sync the Dropbox node directory to Dropbox's servers; the official Google Drive client was used to sync the

Google Drive node directory to Google Driver' servers.

• Since combox is extremely event-driven, combox must be started before the Dropbox and Google Drive clients start syncing their respective directories (nodes).

#### <span id="page-18-0"></span>5.2.2 Testing on two GNU/Linux machines

combox was run to two GNU/Linux machines and a file was alternatively created/modified/renamed/deleted on an of the GNU/Linux machine and it was verified if the respective file was also created/modified/renamed/deleted on the other GNU/Linux machine. One of the GNU/Linux machine (lyra) was a virtual machine running Debian GNU/Linux stable (version 8.x); the other GNU/Linux machine (grus) was a physical machine running Debian GNU/Linux testing. The node directories to scatter the files' shards were the Dropbox directory and Google Drive directory. The official Dropbox client was used to automatically sync files from the Dropbox directory to the Dropbox' server; rclone<sup>[\[6\]](#page-35-6)</sup> was used to sync files from Google Drive directory to Google Drive' server.

#### <span id="page-18-1"></span>5.2.2.1 Issues found

• Some editors, especially on POSIX complaint systems, create backup version of the file being edited. combox was detecting this backup file as a "new file" and it split it into shards, encrypted the shards and scattered the shards across the node directories. The right thing for combox to do was to ignore these backup files and do nothing about them. This issue was fixed on 2015-09-29[\[3\]](#page-35-3). Now the ComboxDirMonitor, on a "file created" or "file modified" event, returns from the on\_created or on\_modified callback when it finds that the file is a backup/temporary file.

- Dropbox client maintains the .dropbox.cache directory under the root of the Dropbox directory.
	- When a file (shard) was created on another computer, the Dropbox client pulls the new file (shard) to this computer into .dropbox.cache as a temporary file and then moves the new file (shard) to its respective location with the appropriate name.
	- When a file (shard) was modified on another computer, the Dropbox client pulls the modified file (shard) to this computer into the .dropbox.cache as a temporary file; moves the old version of the file (shard) under the Dropbox directory into the .dropbox.cache; finally moves the updated copy of the file, stored as a temporary file, into the Dropbox directory to its respective location with the appropriate name.
	- When a file (shard) was deleted on another computer, the Dropbox client moves the delete file into the .dropbox.cache directory on this computer.

All of the above behavior of the Dropbox client epically broke combox. Commits 3d714c5 to 6e1133f[\[7\]](#page-35-7) fixed combox by making it aware of Dropbox's client behavior.

#### <span id="page-19-0"></span>5.2.2.2 Demo

Demo of combox being used on two GNU/Linux machines can be viewed at <https://ricketyspace.net/combox/combox-2-gnus.webm>.

lyra (virtual machine) and grus (bare-metal) are the two GNU/Linux machines being used for the demo.

Description of what happens in the demo follows:

- (lyra) install combox.
- (lyra) run combox (test mode).
- (lyra) create file walden.pond with content "It must be beautiful there".
- (lyra) sync Google Drive using rclone.
- (grus) sync Google Drive using rclone.
- (grus) git pull latest copy of combox.
- (grus) install combox
- (grus) run combox (testing mode).
- (grus) verify that walden.pond was create on this machine.
- (grus) append 'Peaceful too.' to walden.pond.
- (grus) sync Google Drive using rclone.
- (lyra) sync Google Drive using rclone.
- (lyra) verify that the latest copy of walden.pond is there in the combox directory;

it should contain 'Peaceful too.' in the last line.

- (lyra) append "I've a dream" to walden.pond.
- (lyra) sync Google Drive using rclone.
- (grus) sync Google Drive using rclone.
- (grus) verify that the latest copy of walden.pond is there in the combox directory;

it should contain "I've a dream" in the last line.

- (grus) remove walden.pond from combox directory.
- (grus) sync Google Drive using rclone.
- (lyra) sync Google Drive using rclone.
- (lyra) verify that walden.pond is removed from the combox directory.
- (grus) open dropbox and Google drive accounts from the web browser.
- (lyra) create file manufacturing.consent. with content "Chomsky stuff?".
- (lyra) sync Google Drive using rclone.
- (grus) sync Google Drive using rclone.
- (grus) verify that manufacturing.consent was created in the combox directory.

<span id="page-21-0"></span>- (grus) verify that the shards of manufacturing.consent were created on Dropbox and Google Drive through the web browser.

### 5.2.3 Testing on a GNU/Linux and an OS X machine

combox was run on a GNU/Linux machine and an OS X machine and a file was alternatively created/modified/renamed/deleted on one of the machine and it was verified if the respective file was also created/modified/renamed/deleted on the other machine. The GNU/Linux machine was a virtual machine (1yra) running Debian GNU/Linux stable; the OS X machine was on Mavericks (10.9) during the initial stage of testing, later it was upgraded to Yosemite (10.10). The node directories to scatter files' shards were the Dropbox directory and the Google Drive directory. The official Dropbox client was used to automatically sync files from the Dropbox directory to the Dropbox' server on both the GNU/Linux machine and the OS X machine; the official Google Drive client was used to automatically sync files from the Google Drive directory to Google Drive' server on OS X and rclone[\[6\]](#page-35-6) was used to sync files from the Google Drive directory to Google Drive's server on GNU/Linux.

#### <span id="page-21-1"></span>5.2.3.1 Issues found

• When a file was modified on another computer, on this computer combox assumed that first shard (shard0) will be updated first and also counted on the existence of the first shard (shard0). It was observed that the order in which the shards were updated were unpredictable on this computer and if the first shard (shard0) was stored in the Dropbox directory, it will momentarily disappear before the most updated shard becomes available in the Dropbox directory; this broke combox. This issue was fixed on 2015-08-25[\[8\]](#page-35-8). This issue is not got to do with the nature of the setup but it is related to the Dropbox's behavior elaborated in section [5.2.2.1.](#page-18-1)

- The official Google Drive client when it pulls an updated version of the file from Google Drive' server, instead directly updating the respective file on the computer, it deletes the older version of the file and creates the latest version of the file at the respective location in the Google Drive directory; this behavior of the Google Drive confused and broke combox. This issue was fixed 2015-09-06 by making combox under the official Google Client's behavior[\[9\]](#page-35-9).
- When a non-empty directory was move/renamed on another computer, the old directory was not getting properly deleted on this computer; this was happening because the files under the directory being renamed were not deleted when it was time for NodeDirMonitor to rmdir the old directory. This issue again is not specific to the nature of the setup but was found while testing combox on this setup. This issue was fixed on 2015-09-12[\[10\]](#page-36-0).
- It was found that combox.file.rm\_path function failed when it was given a non-existent path to remove; this issue was fixed on 2015-09-12[\[11\]](#page-36-1).

#### <span id="page-22-0"></span>5.2.3.2 Demo

Demo of combox being used on a GNU/Linux machine and OS X machine can be viewed at <https://ricketyspace.net/combox/combox-gnu-osx.webm>

lyra is the GNU/Linux (virtual) machine and dhcp-129-1-66-1 is the OS X machine that is being used for the demo. The OS X machine is accessed through VNC[\[12\]](#page-36-2).

Description of what happens in the demo follows:

- (lyra) create file cat.stevens with content "peace train".

- (lyra) sync Google Drive using rclone.

- (dhcp-129-1-66-1) verify that file cat.stevens is created with content "peace train".

- (dhcp-129-1-66-1) append string "moonshadow" to file cat.stevens.

- (lyra) sync Google Drive using rclone.

- (lyra) verify that the file cat.stevens was updated (modified); last line must have the string "moonshadow".

- (lyra) append string "father and son" to the file cat.stevens.

- (lyra) sync Google Drive using rclone.

- (dhcp-129-1-66-1) verify that the file cat.stevens was updated (modified); last line must have the string "father and son".

- (dhcp-129-1-66-1) rename file cat.stevens to yusuf.islam

- (lyra) sync Google Drive using rclone.

<span id="page-23-0"></span>- (lyra) verify that the file cat.stevens was renamed to yusuf.islam.

#### 5.2.4 Testing with a USB stick as a node

combox was run on a GNU/Linux machine and an OS X machine and a file was alternatively created/modified/deleted on one of the machine and it was verified if the repsective file was also create/modified/deleted on the other machine. The GNU/Linux machine was a physical machine (grus) running Debian GNU/Linux stable; The OS X machine was on Mavericks (10.9). The node directories to scatter files' shards were the Dropbox directory, Google Drive directory and the USB stick (ZAPHOD, FAT filesystem). The official Dropbox client was used to automatically sync files from Dropbox directory to Dropbox' server on both the GNU/Linux machine and OS X machine; the official Google Drive client was used to automatically sync files from the Google Drive directory to Google Drive' server on OS X and rclone[\[6\]](#page-35-6) was used to sync files from the Google Drive directory to Google Drive's server on GNU/Linux; the same USB stick (ZAPHOD) was used on bothe GNU/Linux and Dropbox to store the third shard (shard2) of a file.

#### <span id="page-24-0"></span>5.2.4.1 Caveats

- When a removable USB disk is used as a node, combox must be turned off before ejecting/unmounting the USB disk; combox does not expect a node directory to disappear when it is running, if the USB disk is removed when combox is running, then combox goes to a undefined state.
- When a file modified on machine A is synced to machine B, combox must be turned on first before turning on Dropbox and Google Drive clients and the shard in the USB disk needs to be "touched" for combox to detect that the file was modified on the remote computer and update the file locally on this machine.
- <span id="page-24-1"></span>• File rename/move does not work. To make it work, core functionality of combox must be re-written.

#### 5.2.4.2 Demo

Demo of combox being used with a USB stick as the third node can be view at <https://ricketyspace.net/combox/combox-usb-node-demo.webm>

grus is the GNU/Linux machine and dhcp-129-1-66-1 is the OS X machine that is being used for the demo. ZAPHOD is the FAT32 USB stick used as the third node.

Description of what happens in the demo follows:

- (grus) start combox.
- (grus) create a file called simon.and.garfunkel with content "the boxer".
- (grus) sync Google Drive using rclone.
- (grus) stop combox.
- (grus) unmount USB stick (ZAPHOD) from grus.
- (dhcp-129-1-66-1) mount USB stick (ZAPHOD) to (dhcp-129-1-66-1).
- $-$  (dhcp-129-1-66-1) start Dropbox client.
- (dhcp-129-1-66-1) start Google Drive client.
- (dhcp-129-1-66-1) start combox.

- (dhcp-129-1-66-1) verify that the file simon.and.garfunkel with content "the boxer" was created.

- (dhcp-129-1-66-1) append string "mrs. robinson" to file simon.and.garfunkel.

 $-$  (dhcp-129-1-66-1) stop combox.

- $-$  (dhcp-129-1-66-1) stop Google Drive client.
- $-$  (dhcp-129-1-66-1) stop Dropbox client.
- (dhcp-129-1-66-1) unmount the USB stick (ZAPHOD) from (dhcp-129-1-66-1).
- (grus) mount the USB stick (ZAPHOD) to (grus).
- (grus) start combox.
- (grus) start Dropbox client.
- (grus) sync Google Drive using rclone.
- (grus) touch simon.and.garfunkel.shard2 in the USB stick (ZAPHOD).

- (grus) verify that the file simon.and.garfunkel is updated; the last line must contain the string "mrs. robinson".

- (grus) remove the file simon.and.garfunkel.
- (grus) sync Google Drive using rclone.
- (grus) unmount the USB stick (ZAPHOD) from (grus).
- (grus) stop Dropbox client.
- $-$  (dhcp-129-1-66-1) mount the USB stick (ZAPHOD) to (dhcp-129-1-66-1).
- (dhcp-129-1-66-1) start Google Drive client.
- $-$  (dhcp-129-1-66-1) start Dropbox client.
- $-$  (dhcp-129-1-66-1) start combox.
- (dhcp-129-1-66-1) verify that the file simon.and.garfunkel was deleted.

### <span id="page-26-0"></span>5.3 Stress testing

Large number of files of different sizes were dumped to the combox directory between an one second interval to see how combox responds to high load. The file dump size was varied from 424.798190MiB (27 files) to 10800.0000000MiB (180 files); the average time taken to split a file and the total time to process all files were calculated for each dump.

Stress testing was first done on 2015-11-08. In mid November the ComboxDirMonitor was drastically modified to make it use the file Lock shared the instances of NodeDirMonitor[\[13\]](#page-36-3); my hunch was that this change in ComboxDirMonitor directly affected the performance of combox and therefore the results that were got from stress testing on 2015-11-08 would no longer be valid. Stress testing was again done on 2016-01-16; the results of this stress test are in sections [5.3.1](#page-27-0) to [5.3.4,](#page-28-3) section [5.3.5](#page-29-1) gives information about the tools used for stress testing, section [5.3.6](#page-29-2) contains the observations and comparisons between this stress test and the one done on 2015-11-08, lastly section [5.3.7](#page-31-0) reveals the issues that were found with combox by virtue of doing the stress tests.

### <span id="page-27-0"></span>5.3.1 flac dump (27 files - 424.798190MiB)

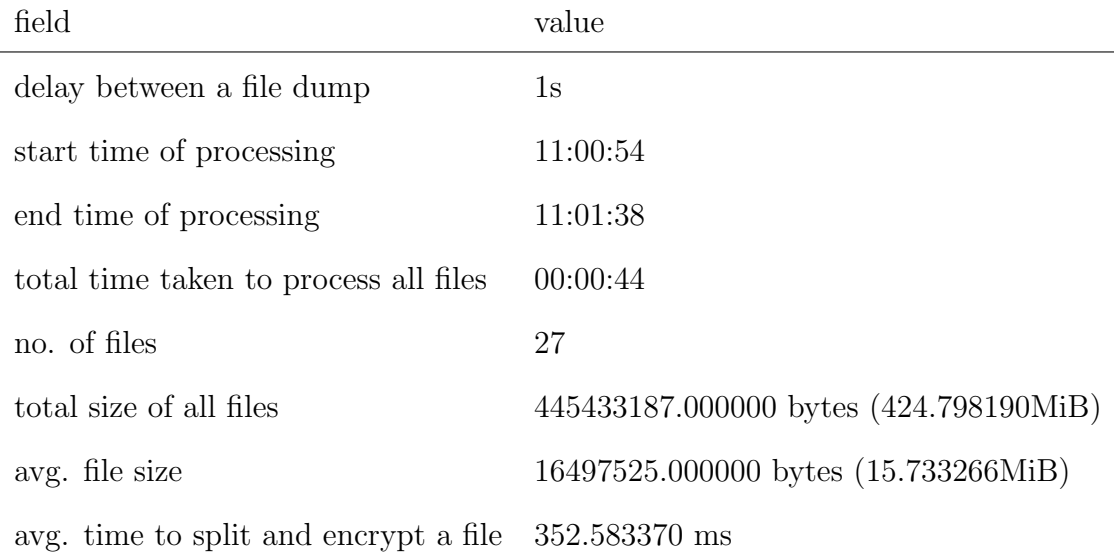

### <span id="page-27-1"></span>5.3.1.1 Differences from previous stress test (2015-11-08)

- Total time to process all files was faster by 1min3secs.
- <span id="page-27-2"></span>• Average time to split and encrypt a file reduced by 28.337963000000002ms.

### 5.3.2 20MiB - 90MiB dump (27 files - 1620.000000MiB)

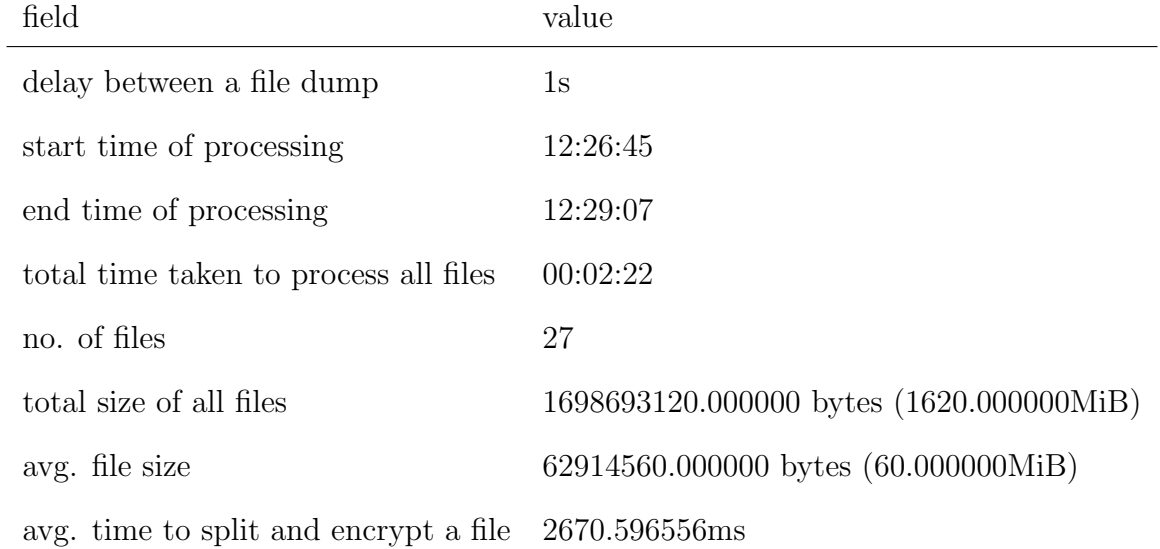

#### <span id="page-28-0"></span>5.3.2.1 Differences from previous stress test (2015-11-08)

- Total time to process all files was slower by 4secs.
- <span id="page-28-1"></span>• Average time to split and encrypt a file reduced by 25.52536999999984ms.

### 5.3.3 20MiB - 90MiB dump (99 files - 5940.000000MiB)

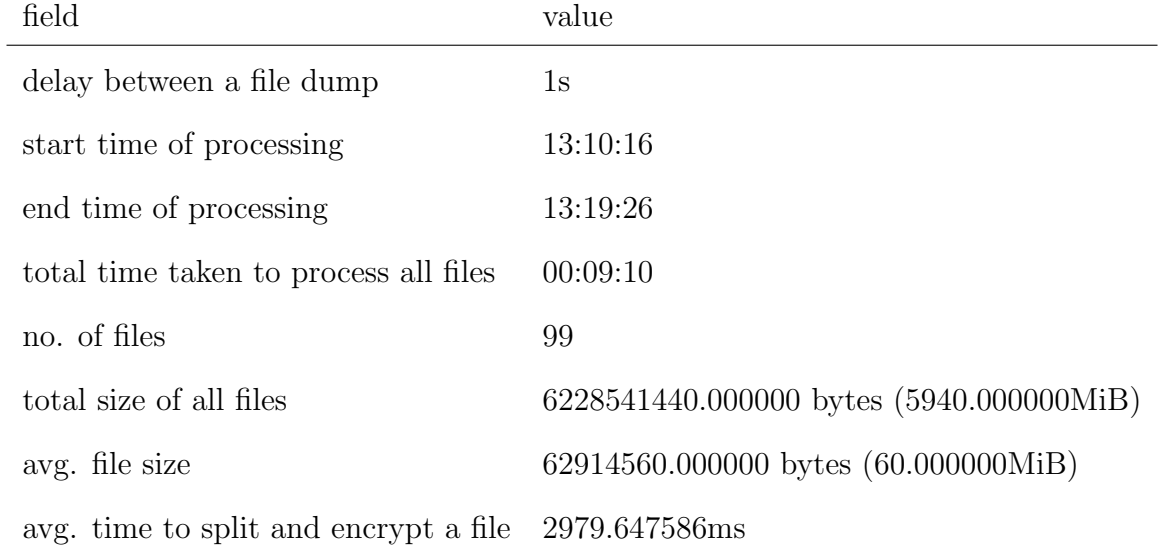

#### <span id="page-28-2"></span>5.3.3.1 Differences from previous stress test (2015-11-08)

- Total time to process all files was faster by 59secs.
- <span id="page-28-3"></span>• Average time to split and encrypt a file increased by 206.20906100000002ms.

### 5.3.4 20MiB - 90MiB dump (180 files - 10800.000000MiB)

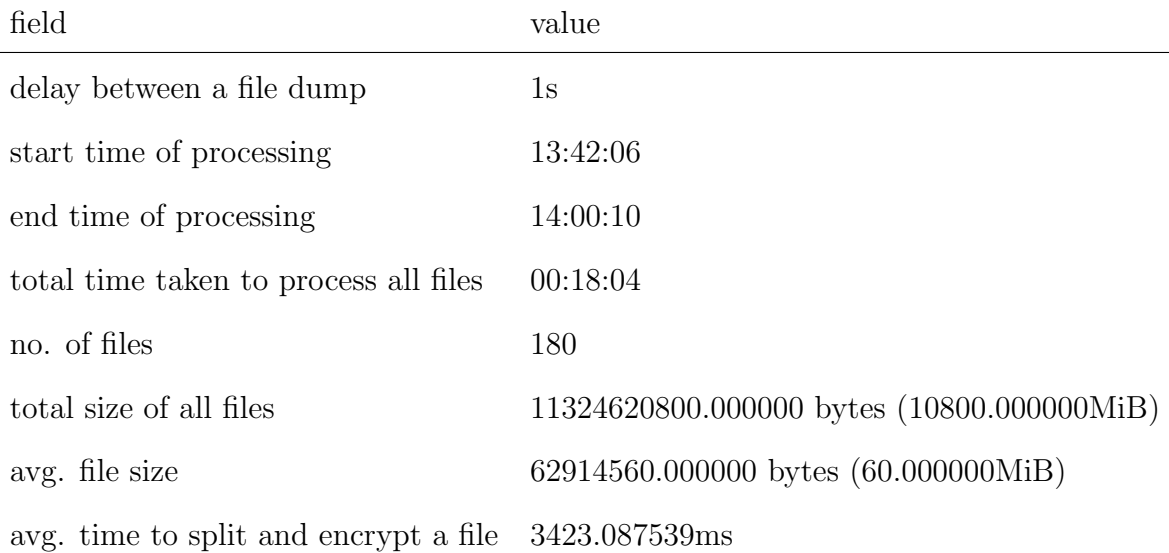

#### <span id="page-29-0"></span>5.3.4.1 Differences from previous stress test (2015-11-08)

- Total time to process all files was slower by  $1\text{min}2\text{secs}$
- <span id="page-29-1"></span>• Average time to split and encrypt a file increased by 399.87623299999996ms.

#### 5.3.5 Tools used

The dump script[\[14\]](#page-36-4) was used to dump files to the combox directory between one second intervals; a night of Emacs Lisp indulgence made it possible to quickly slurp the required data from the combox output and calculate the average time to split and encrypt a file and the total amount of time taken to process the files for a given dump[\[15\]](#page-36-5); lastly org-mode was used to document all data gathered during stress testing[\[16\]](#page-36-6).

#### <span id="page-29-2"></span>5.3.6 Observations

• Figure [5-1](#page-30-0) shows the time it takes combox to process files for a given file  $\text{dump}^1$  $\text{dump}^1$ . As can be observed from the graph, the total time taken to process all the files

<span id="page-29-3"></span><sup>&</sup>lt;sup>1</sup>A "file dump" here means a bunch of files copied to the combox directory between 1 sec intervals.

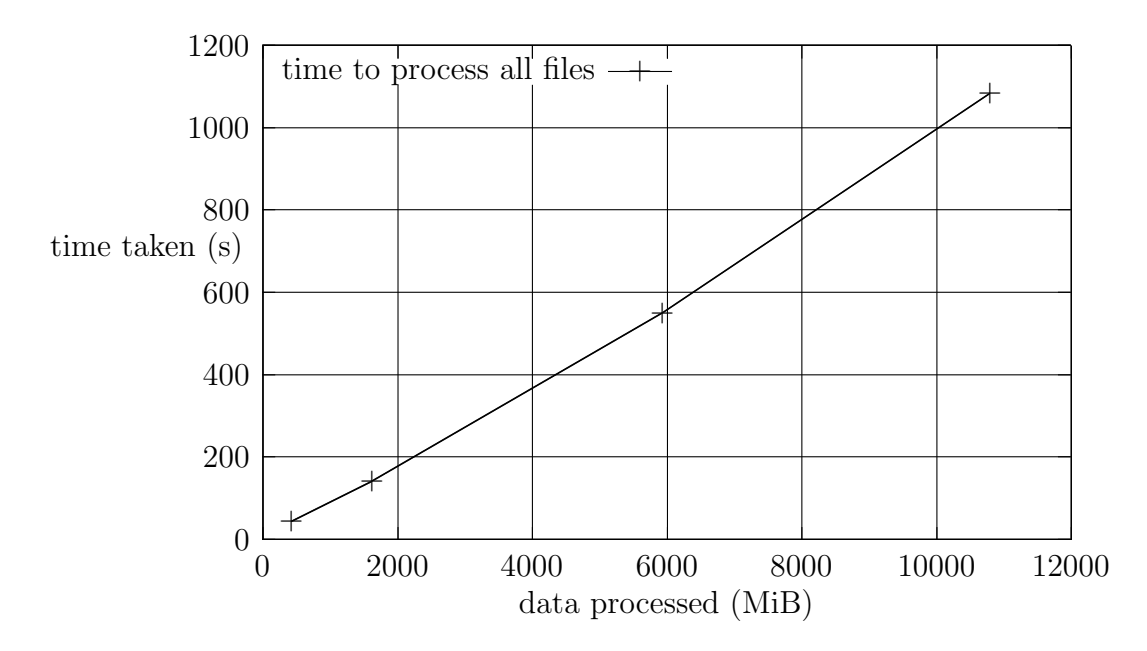

<span id="page-30-0"></span>Figure 5-1: time to process all files

tends almost linearly increase with the increase in the size of the file dump[2](#page-30-1) .

- Figure [5-2](#page-31-1) show the average time it takes combox to split and encrypt a file for a given file dump. There is a steep increase in the average time from the 424.798190MiB dump and the 1620.000000MiB dump, after which the average time to split and encrypt a file seems to almost linearly increase; The main reason for this is that the average file size for dumps from 1620.000000MiB to 10800.000000MiB are the same.
- Figure [5-3](#page-32-0) shows the graphs for the total amount of time taken to process all files for a given file dump in the 2016-01-16 and 2015-11-8 stress test. The amount of time needed to process all fills seems to be reduced for the 5940.000000MiB file dump when compared to the 2015 stress test results and it seems to be slightly higher for the 10800.000000MiB file dump when compared to the 2015 stress test.

<span id="page-30-1"></span><sup>&</sup>lt;sup>2</sup>The "size of the file dump" is the total size of all files in a given file dump.

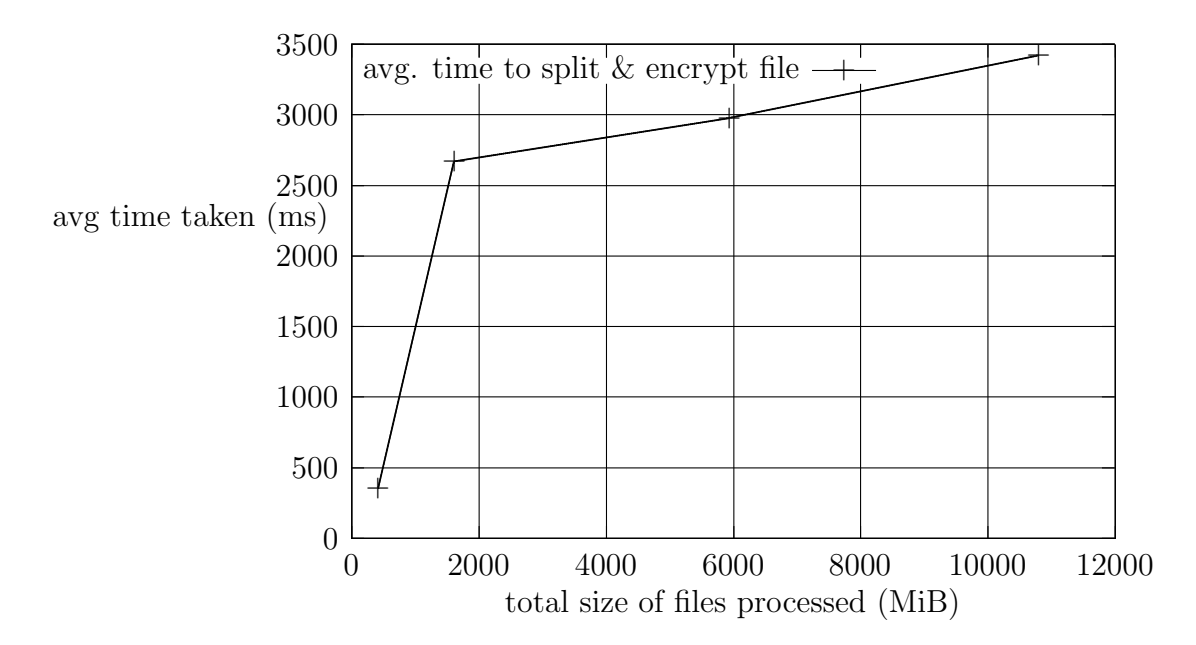

<span id="page-31-1"></span>Figure 5-2: avg. time to split and encrypt

• Similarly, figure [5-4](#page-33-0) shows the graphs for the average time to split and encrypt for a given file dump in the 2016-01-16 and the 2015-11-8 stress test. The average time taken seems to able almost the same for the 424.798190MiB and the 1620.000000 dump, but for the 5940.000000MiB and the 10800.000000MiB dump the average time taken seems to higher for the 2016 stress test when compared to the 2015 stress test.

### <span id="page-31-0"></span>5.3.7 Issues found

• Initially when combox was stress tested with huge files, combox would get overwhelmed leading to the computer running out of memory and the load average sometimes peaking at 8. At first, it was assumed that there was a bug in combox which caused this to happen, but later it was found that  $\kappa$  values box generating a large number "file modified" events when a huge file (~500MiB was modified). To prevent watchdog from generating a large number "file modified" events for a single modification of a huge file, a delay proportional to

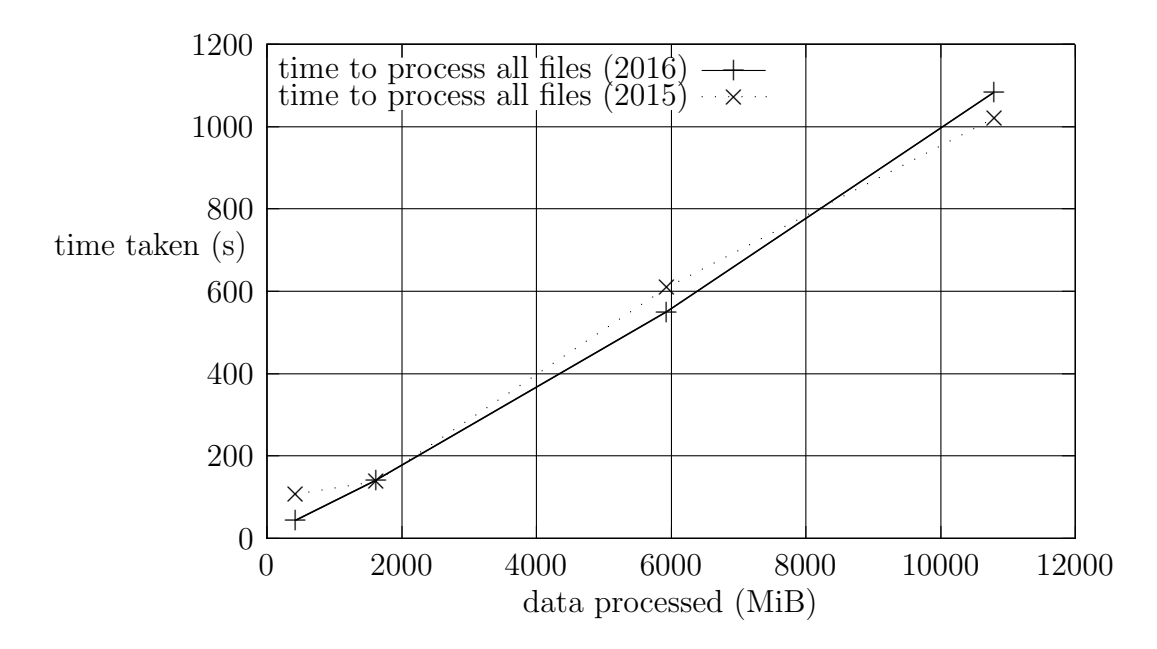

<span id="page-32-0"></span>Figure 5-3: time to process all files - difference between 2015 and 2016

the size of the file was created in the on\_modified callback methods in both ComboxDirMonitor and NodeDirMonitor[\[17\]](#page-36-7), this fixed the issue. Also, this it might be useful to note here that this was "the" hardest issue I dealt with in working on combox.

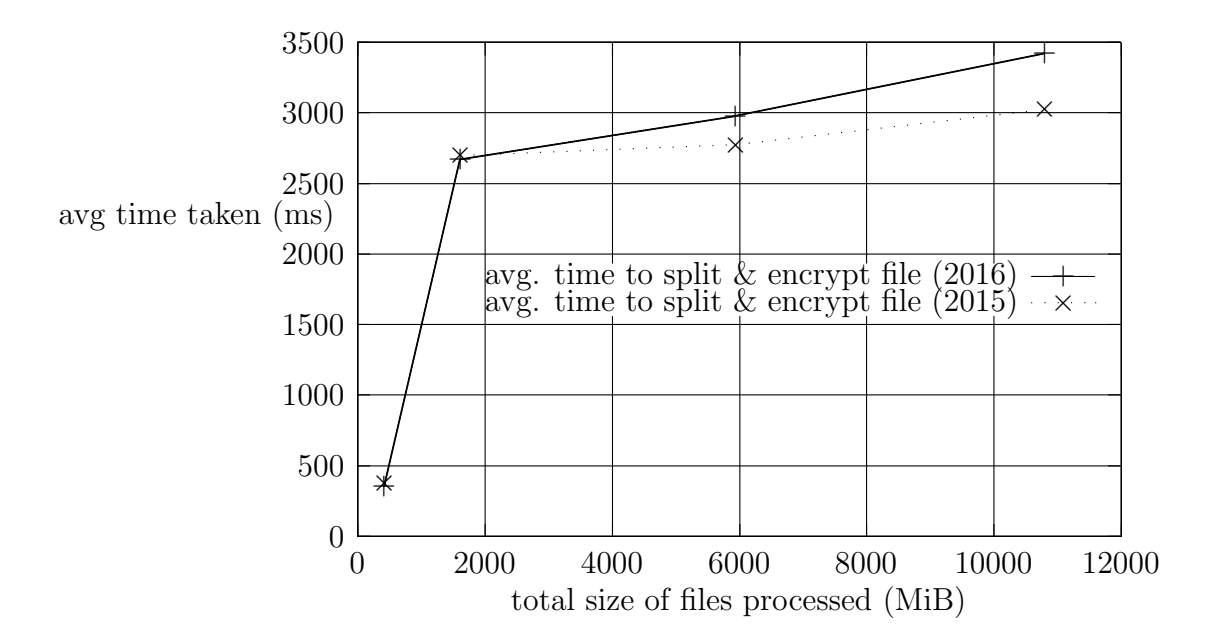

<span id="page-33-0"></span>Figure 5-4: avg. time to split and encrypt - difference between 2015 and 2016

## <span id="page-34-0"></span>Conclusion and Future Work

### <span id="page-35-1"></span><span id="page-35-0"></span>References

- [1] J. Buxton and B. Randell, "Software engineering techniques," NATO Science Committee, Tech. Rep. p. 16, 1969. [Online]. Available: <http://homepages.cs.ncl.ac.uk/brian.randell/NATO/nato1969.PDF>
- <span id="page-35-3"></span><span id="page-35-2"></span>[2] "Nose - a nicer testing for python." [Online]. Available: <https://nose.readthedocs.org/en/latest/>
- <span id="page-35-4"></span>[3] "combox issue tracker (org-mode)." [Online]. Available: <https://git.ricketyspace.net/combox/plain/TODO.org>
- <span id="page-35-5"></span>[4] "Watchdog - python api library and shell utilities to monitor file system events." [Online]. Available:<https://pythonhosted.org/watchdog/>
- <span id="page-35-6"></span>[5] "combox - watchdog 'file create event' bug fix." [Online]. Available: https://git.ricketyspace.net/combox/commit/?id=8c86e7c28738c66c0e04ae7886b44dbcdfc6369
- <span id="page-35-7"></span>[6] "rclone - command line program to sync files and directories to and from google drive." [Online]. Available:<http://rclone.org/>
- <span id="page-35-8"></span>[7] "combox - git commits - dropbox client behavior fix." [Online]. Available: <https://git.ricketyspace.net/combox/log/?qt=range&q=3d714c5..6e1133f>
- <span id="page-35-9"></span>[8] "combox - git commit - shard modification fix." [Online]. Available: https://git.ricketyspace.net/combox/commit/?id=d5b52030348d40600b4c9256f76e5183a85fbb
- [9] "combox git commit google client behavior fix." [Online]. Available: https://git.ricketyspace.net/combox/commit/?id=37385a90f90cb9d4dfd13d9d2e3cbcace8011e9
- <span id="page-36-1"></span><span id="page-36-0"></span>[10] "combox - git commit - bug six fix." [Online]. Available: https://git.ricketyspace.net/combox/commit/?id=9d14db03da5d10d5ab0d7cc76b20e7b1ed552
- <span id="page-36-2"></span>[11] "combox - git commit - bug seven fix." [Online]. Available: https://git.ricketyspace.net/combox/commit/?id=422238eb4904de14842221fa09a2b4028801afl
- <span id="page-36-3"></span>[12] T. Richardson, Q. Stafford-Fraser, K. R. Wood, and A. Hopper, "Virtual network computing," Internet Computing, IEEE, vol. 2, no. 1, pp. 33–38, Jan 1998.
- <span id="page-36-4"></span>[13] "combox - git commit - bug eleven fix." [Online]. Available: https://git.ricketyspace.net/combox/commit/?id=5aa1ba0c1dcad62931ba27bb66bf115233086c
- <span id="page-36-5"></span>[14] "dump script (python) for stressing testing combox." [Online]. Available: <https://git.ricketyspace.net/combox-paper/plain/dumper/dump>
- <span id="page-36-6"></span>[15] "dumps.el - emacs lisp magic to slurp and process output from combox." [Online]. Available:<https://git.ricketyspace.net/combox-paper/plain/scripts/dumps.el>
- [16] "benchmarks.org document containing all information about the stress testing combox." [Online]. Available: <https://git.ricketyspace.net/combox-paper/plain/notes/benchmarks.org>
- <span id="page-36-7"></span>[17] "combox - git commit - bug ten fix." [Online]. Available: <https://git.ricketyspace.net/combox/commit?id=7ed3c9cbe6e56223b043a23408474f9df08f119e>